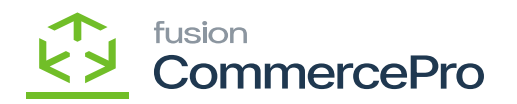

## **Syncing Kit Specifications to sales orders**

- You need to search for **[Customer].**
- Click on **[+]** icon under **[Details]** and search for the created **[Kit Specifications].**
- Click on **[Line-Item Enhancement].**
- A pop- up will appear with **[Add Enhancement]** then search for **[Inventory ID]** from the options and click on **[Select].**

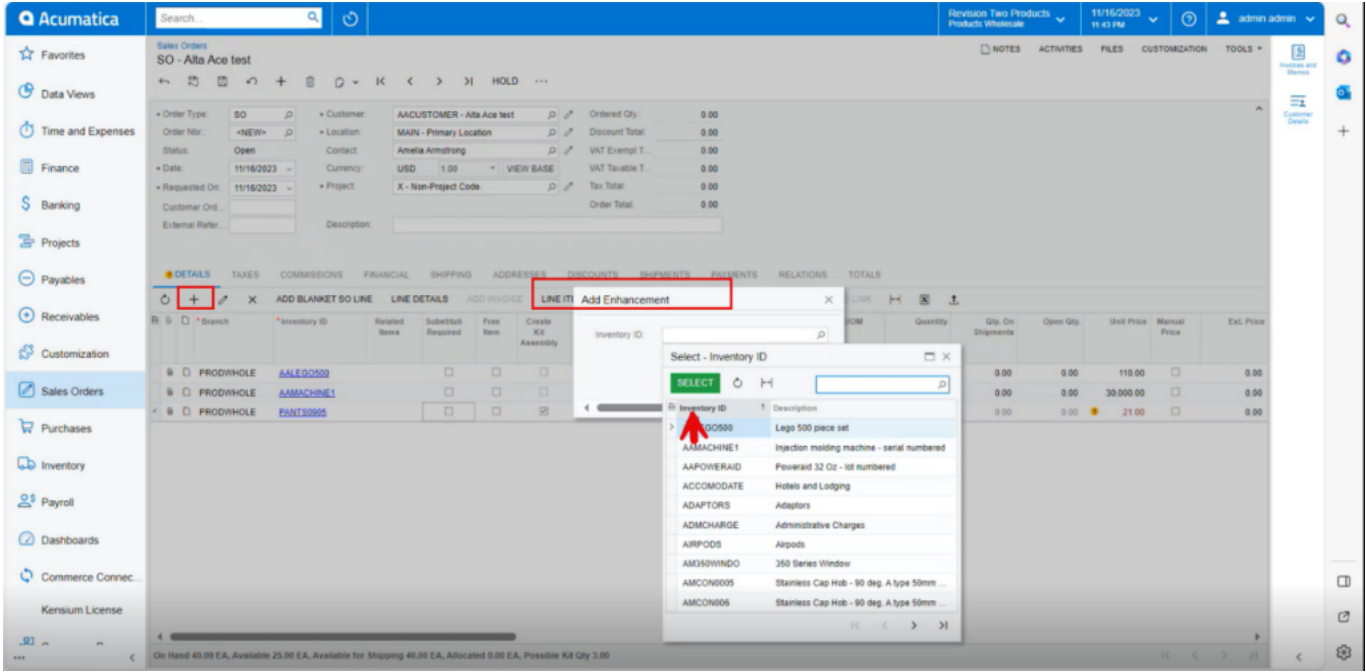

*Kit Specifications(1)*

Upon selecting the Inventory ID, a new line **[kit Component ID]** will appear on the screen with kit components.

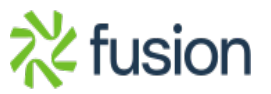

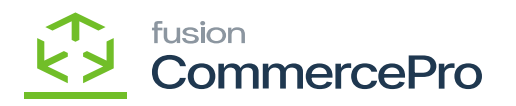

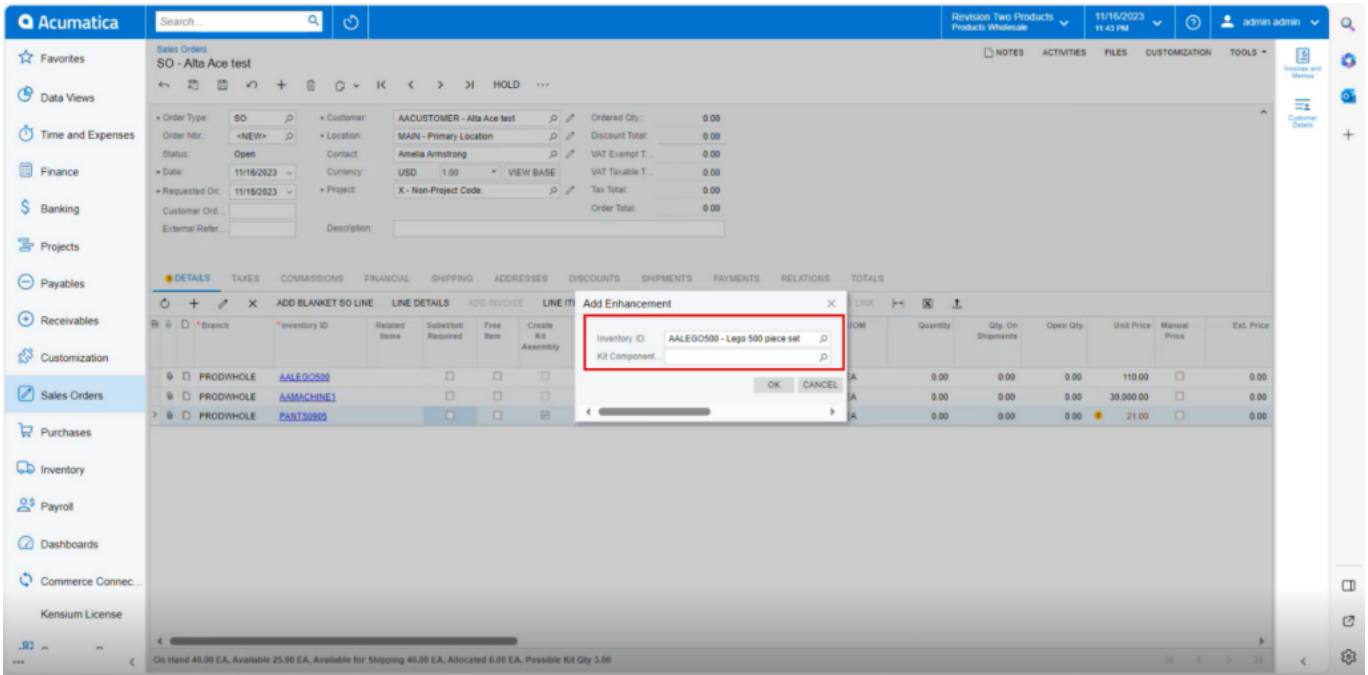

## *Kit Specifications(2)*

- Select the [Kit Component ID] which you have created in Kit specifications.
- Click on **[Ok].**

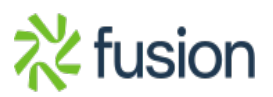

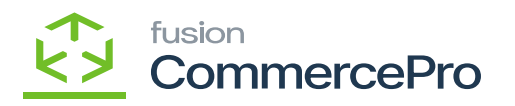

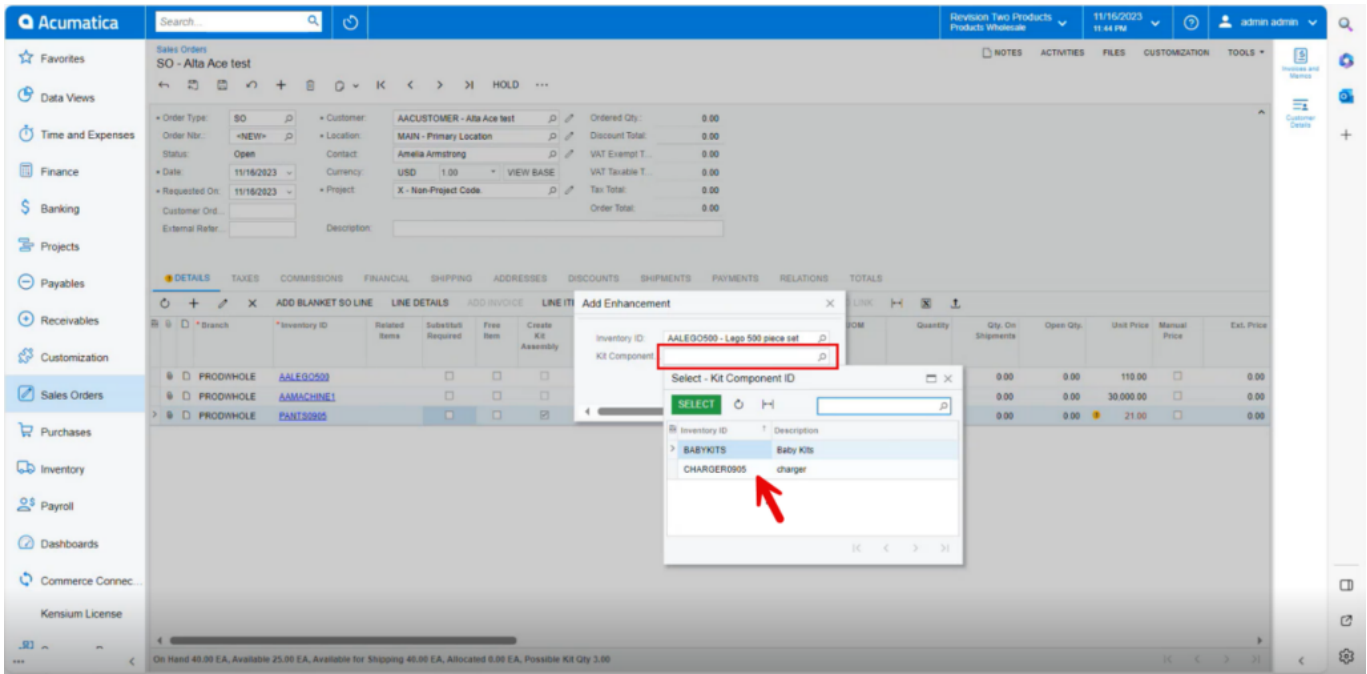

## *Kit Specifications(3)*

The new line item will be added below the parent item with **[Associated SKU ID].**

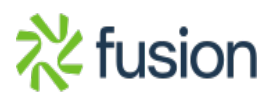

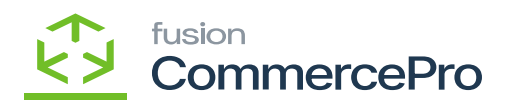

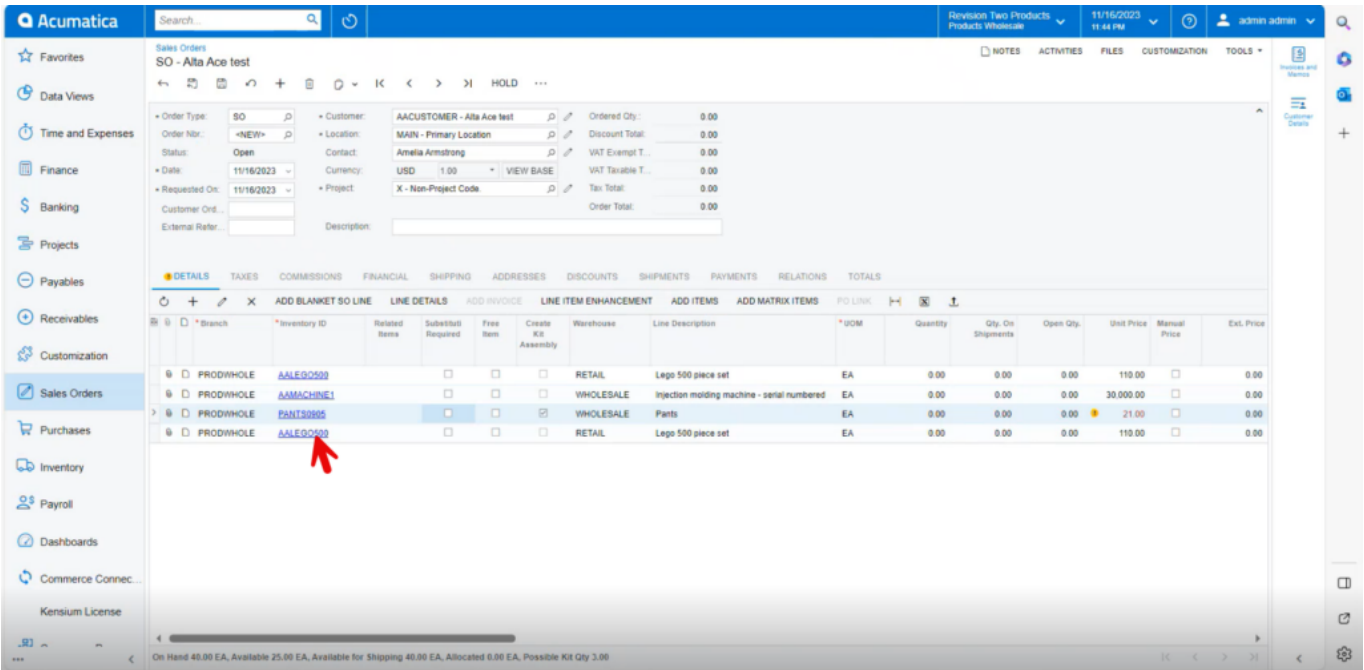

## New Line Item

The Selected Components items will be displayed under **[Child Component of Kit Item].**

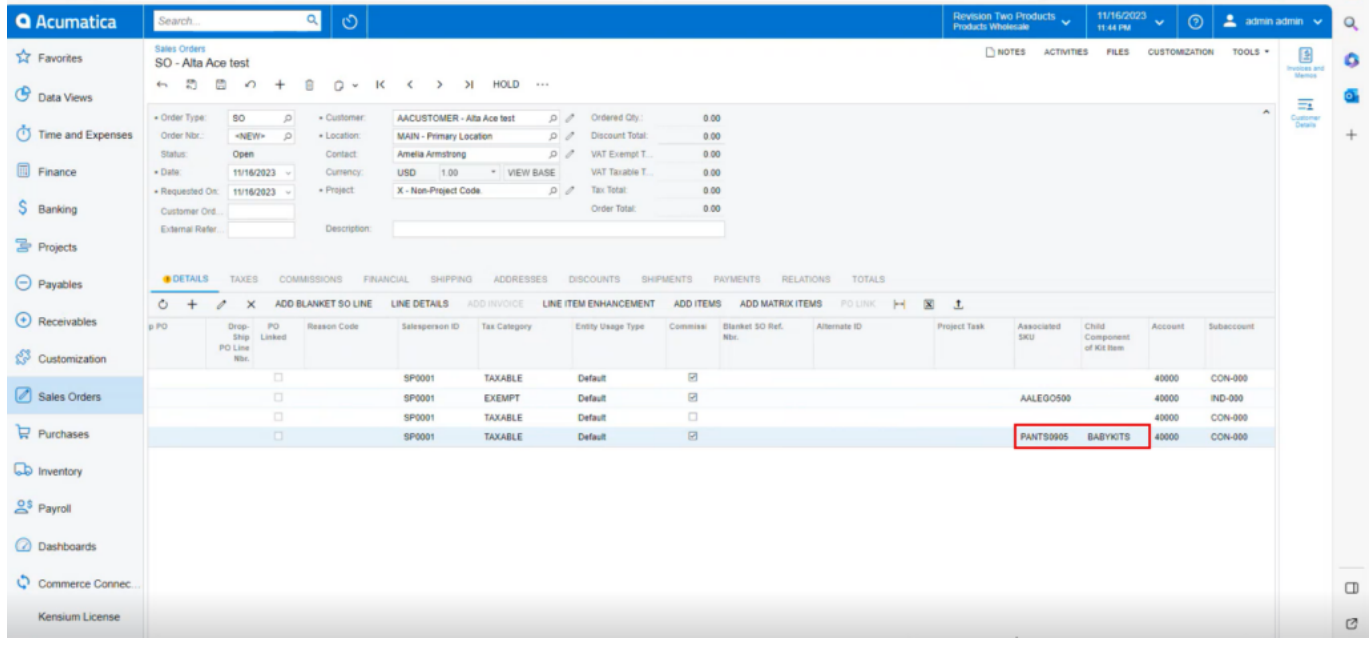

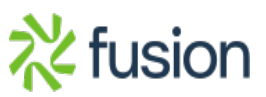

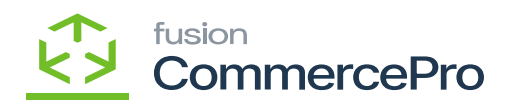

Associated SKU & Child Component of Kit item

 $\pmb{\times}$ 

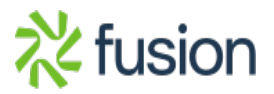